# **Types MIME et applications par défaut**

- Objet : créer un type MIME et associer une applications par défaut
- Niveau requis : **PEIX Me!** [débutant,](http://debian-facile.org/tag:debutant?do=showtag&tag=d%C3%A9butant) [avisé](http://debian-facile.org/tag:avise?do=showtag&tag=avis%C3%A9)
- Commentaires : Contexte d'utilisation du sujet du tuto. <sup>PEIX Me!</sup>
- Débutant, à savoir : [Utiliser GNU/Linux en ligne de commande, tout commence là !.](http://debian-facile.org/doc:systeme:commandes:le_debianiste_qui_papillonne)
- Suivi : [en-chantier](http://debian-facile.org/tag:en-chantier?do=showtag&tag=en-chantier), [à-tester](http://debian-facile.org/tag:a-tester?do=showtag&tag=%C3%A0-tester), [à-placer](http://debian-facile.org/tag:a-placer?do=showtag&tag=%C3%A0-placer)

**PEIX Me!**) Pour choisir, voir les autres Tags possibles dans [l'Atelier.](http://debian-facile.org/atelier:atelier#tags)

- © Création par AYruama Lairba 02/04/2018
- ∘ Testé par <...> le <...> <mark>⊘Fix Me!</mark>
- Commentaires sur le forum : [\[wiki\] Types MIME et applications par défaut](https://debian-facile.org/viewtopic.php?id=21336)  $1$

### **Nota :**

Contributeurs, les  $\mathbb{Z}$ Fix Me!) sont là pour vous aider, supprimez-les une fois le problème corrigé ou le champ rempli !

# **Introduction**

Souvent, on aime bien changer l'application qui est utilisée lorsque qu'on ouvre un fichier depuis son gestionnaire de fichier (nautilus, dolphin, caja, pcmanfm). La plupart du temps, lorsque que le type de fichier est courant, cela se fait facilement

- 1. avec un clique-droit, "ouvrir avec" et
- 2. en cochant "définir comme applications par défaut pour ce type de fichier".

Mais parfois, cela ne fonctionne pas comme on voudrait.

J'ai notamment eu des difficultés lorsque j'ai voulu définir gvim pour ouvrir les fichiers avec l'extension .dsp ; j'avais la moitié des mes fichiers.dsp qui s'ouvrait avec gvim et l'autre qui s'ouvrait avec leafpad.

Cela est dû à la manière dont sont gérés les types de fichiers sous Debian.

En effet, contrairement aux systèmes Windows, les types de fichiers ne sont pas uniquement déterminés par les extensions.

Il me fallait donc d'abord créer un type MIME pour mon extension avant de pouvoir y associer une application par défaut.

L'écriture de ce tutoriel à été motivée par la difficulté à trouver la bonne manière de faire. Lors de mes recherches, j'ai en effet trouvé plein de réponses qui n'étaient plus d'actualité. Last<br>update: update: 30/04/2023 atelier:chantier:types-mime-et-applications-par-defaut http://debian-facile.org/atelier:chantier:types-mime-et-applications-par-defaut 13:28

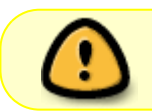

Les manipulations indiquées ont été testées sous debian Strech et les bureaux [lxde](http://debian-facile.org/doc:environnements:lxde:lxde) et [i3](http://debian-facile.org/doc:environnements:x11:i3wm-polybar).

# **Créer un nouveau type MIME**

Les informations qui concerne les types mime sont rassemblé dans des dossiers mime qui se trouvent à plusieurs endroit :

- Dans le dossier défini par la variable XDG\_DATA\_HOME ou dans le dossier \$HOME/.local/share si cette variable n'est pas défini. Cela permet de définir un type mime pour un utilisateur en particulier.
- Dans le ou les dossiers défini par la variable XDG\_DATA\_DIRS ou dans les dossiers /usr/local/share et /usr/share si cette variable n'est pas défini. Cela permet de définir un type mime pour tout le monde.

### **Exemple de création de type mime basé sur une extension**

Dans cet exemple, on va définir un type mime pour l'utilisateur courant, on va donc dans le dossier ~/.local/share/mime.

Ensuite, dans le dossier packages, créer un nouveau fichier x-extension-dsp.xml. Le nom du fichier n'a pas d'importance, vous pouvez le nommer comme vous voulez. Ce fichier aura le contenu suivant :

#### [x-extension-dsp.xml](http://debian-facile.org/_export/code/atelier:chantier:types-mime-et-applications-par-defaut?codeblock=0)

```
<?xml version="1.0" encoding="UTF-8"?>
<sub>mine</sub> - info</sub>
xmlns="http://www.freedesktop.org/standards/shared-mime-info">
     <mime-type type="text/x-dsp">
          <comment>dsp file</comment>
          <glob-deleteall/>
          <glob pattern="*.dsp"/>
     </mime-type>
</mime-info>
```
Les éléments importants sont :

- <mime-type type="text/x-dsp"> \* début de définition du type MIME. L'attribut type contient le nom complet du type MIME. Ce nom est composé d'un type principal et d'un sous-type. Par exemple dans text/x-dsp, le type principal est text et le sous-type est x-dsp. Le préfix x- de x-dsp est une convention qui indique qu'il ne s'agit pas d'un sous-type officiel.
- comment : bloc contenant une description courte du type MIME (ex : "PNG image").
- alob-deletetall : ne pas garder les "pattern" défini précédemment.
- glob pattern="\*.dsp" : l'attribut pattern contient un motif qui permet de déterminer le type MIME en fonction du nom de fichier. Ici on indique que tous les fichiers se terminant par ".dsp" sont du type "text/x-dsp".

Une fois votre fichier xml terminé utilisez la commande suivante :

```
update-mime-database ~/.local/share/mime
```
vérification avec un fichier .dsp :

```
xdg-mime query filetype un_fichier.dsp
```
Si la commande répond text/x-dsp, c'est gagné, vous avez créé votre propre type MIME. Vous pouvez maintenant y associer des applications.

Si vous voulez avoir plus d'information sur la création de type mime (notamment sur comment créer un type mime basé sur le contenu d'un fichier )suivez ce lien (anglais) [https://specifications.freedesktop.org/shared-mime-info-spec/shared-mime-info-spec-0.18.html#idm1](https://specifications.freedesktop.org/shared-mime-info-spec/shared-mime-info-spec-0.18.html#idm140001680036896) [40001680036896](https://specifications.freedesktop.org/shared-mime-info-spec/shared-mime-info-spec-0.18.html#idm140001680036896)

# **Association entre un type MIME et des applications**

L'association entre un type mime et des applications va influencer les applications proposées pour ouvrir un fichier lorsque vous faite un clique droit dessus depuis votre navigateur de fichier. Les informations d'associations entre un types mime et une application se trouvent dans deux types d'endroit, les fichiers .desktop et les fichiers mimeapps.list.

### **Les fichiers .desktop**

cette partie est purement explicative, on ne vas rien modifier. Retenez juste les dossiers où on trouve les .desktop, on y fait référence par la suite.

Les fichiers .desktop servent à décrire certaine information à propos d'un programme : son nom, comment il apparaît dans les menus, son icône … ainsi que les types mime supporté par cette application. On trouve ces fichiers dans des dossiers applications qu'on trouve à plusieurs endroit :

- Dans le dossier défini par la variable XDG\_DATA\_HOME ou dans le dossier \$HOME/.local/share si cette variable n'est pas défini. Ces informations concerne l'utilisateur courant uniquement.
- Dans le ou les dossiers défini par la variable XDG\_DATA\_DIRS ou dans les dossiers /usr/local/share et /usr/share si cette variable n'est pas défini. Ces informations concerne tout le monde.

Exemple de fichier desktop :

#### [extrait vim.desktop](http://debian-facile.org/_export/code/atelier:chantier:types-mime-et-applications-par-defaut?codeblock=3)

```
[Desktop Entry]
Name=Vim
GenericName=Text Editor
...
TryExec=vim
Exec=vim %F
Terminal=true
Type=Application
Keywords=Text;editor;
Icon=gvim
Categories=Utility;TextEditor;
StartupNotify=false
MimeType=text/english;text/plain;text/x-makefile;text/x-c++hdr;text/x-
c++src;text/x-chdr;text/x-csrc;text/x-java;text/x-moc;text/x-
pascal;text/x-tcl;text/x-tex;application/x-shellscript;text/x-c;text/x-
C++;
```
Dans l'exemple ci dessus MimeType déclare différent type mime pouvant être ouvert avec vim.

Pour plus d'info sur les fichiers desktop :

<https://specifications.freedesktop.org/desktop-entry-spec/latest/index.html>

### **Les fichiers mimeapps.list**

Pour commencer, il y à deux types de fichiers mimeapps.list :

- Ceux dont le nom est de la forme \$desktop-mimeapps.list, ils servent uniquement à déclarer des applications par défaut en fonction du gestionnaire de bureau. \$desktop et à remplacer par le nom d'un gestionnaire de bureau en minuscule (kde, gnome, xfce …)
- Ceux dont le nom est mimeapps. list, ils sont valable quelque soit le gestionnaire de bureau. Ils servent à déclarer des nouvelles associations, à en supprimer des existantes et à déclarer des applications par défaut.

On trouve ces fichiers à plusieurs endroits :

- Dans le dossier défini par \$XDG\_CONFIG\_HOME ou dans \$HOME/.config si la variable n'est pas défini. Propre à l'utilisateur. C'est probablement le fichier mimeapps.list de ce dossier qui sera modifié lorsque vous définissez une application par défaut depuis un navigateur de fichier.
- Dans les dossiers défini par \$XDG\_CONFIG\_DIRS ou dans /etc/xdg si cette variable n'est pas défini. Valable pour tout les utilisateurs.
- Dans le dossier défini \$XDG\_DATA\_HOME ou dans \$HOME/.local/share si la variable n'est pas défini. Propre à l'utilisateur, déprécié.
- Dans les dossiers défini par \$XDG\_DATA\_DIRS ou dans usr/local/share/ et /usr/share/ si cette variable n'est pas défini. On trouve ici les configurations par défaut fourni par la distribution.

Les fichiers mimeapps.list peuvent contenir 3 sections : une section pour ajouter des associations, une sections pour enlever des associations, et une section pour définir des applications par défaut.

#### **Ajouter des associations**

la section concernée commence par [Added Associations]. Pseudo-exemple pour la syntax :

[pseudo exemple mimeapps.list](http://debian-facile.org/_export/code/atelier:chantier:types-mime-et-applications-par-defaut?codeblock=4)

```
[Added Associations]
mimetype1=foo1.desktop;foo2.desktop;foo3.desktop;
mimetype2=foo4.desktop;
```
Les associations ainsi défini ajouteront généralement des applications dans la liste qui affiche lorsque vous faite un clique-droit sur un fichier depuis un navigateur de fichier.

#### **Supprimer des associations**

la section concernée commence par [Removed Associations]. Pseudo-exemple pour la syntax :

[pseudo exemple mimeapps.list](http://debian-facile.org/_export/code/atelier:chantier:types-mime-et-applications-par-defaut?codeblock=5)

[Removed Associations] mimetype1=foo5.desktop;

Les entrée ainsi défini supprimerons généralement des applications dans la liste qui affiche lorsque vous faite un clique-droit sur un fichier depuis un navigateur de fichier. Cela sert notamment à masquer une association défini dans un fichier .desktop.

#### **Déclarer des applications par défaut**

la section concernée commence par [Default Applications]. Pseudo-exemple pour la syntaxe :

[pseudo exemple mimeapps.list](http://debian-facile.org/_export/code/atelier:chantier:types-mime-et-applications-par-defaut?codeblock=6)

```
[Default Applications]
mimetype1=default1.desktop;default2.desktop;
```
Dans ce pseudo exemple, lorsque vous tentez d'ouvrir un fichier de type mimetype1, si le fichier default1.desktop sera utilisée pour ouvrir le fichier. Sinon, default2.desktop est utilisé. Enfin si aucun fichier .desktop n'est trouvé ou défini, les associations sont utilisées.

# **Sources**

Ce tuto est basée sur les [spécifications freedesktop.org](https://www.freedesktop.org/wiki/Specifications/), notamment:

- [XDG Base Directory Specification](https://specifications.freedesktop.org/basedir-spec/basedir-spec-0.6.html)
- [Shared MIME-info Database](https://specifications.freedesktop.org/shared-mime-info-spec/shared-mime-info-spec-0.18.html)
- [Desktop Entry Specification](https://specifications.freedesktop.org/desktop-entry-spec/desktop-entry-spec-1.1.html)
- [Association between MIME types and applications](https://specifications.freedesktop.org/mime-apps-spec/mime-apps-spec-1.0.1.html)

#### [1\)](#page--1-0)

N'hésitez pas à y faire part de vos remarques, succès, améliorations ou échecs !

From: <http://debian-facile.org/> - **Documentation - Wiki**

Permanent link: **<http://debian-facile.org/atelier:chantier:types-mime-et-applications-par-defaut>**

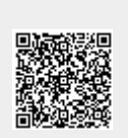

Last update: **30/04/2023 13:28**